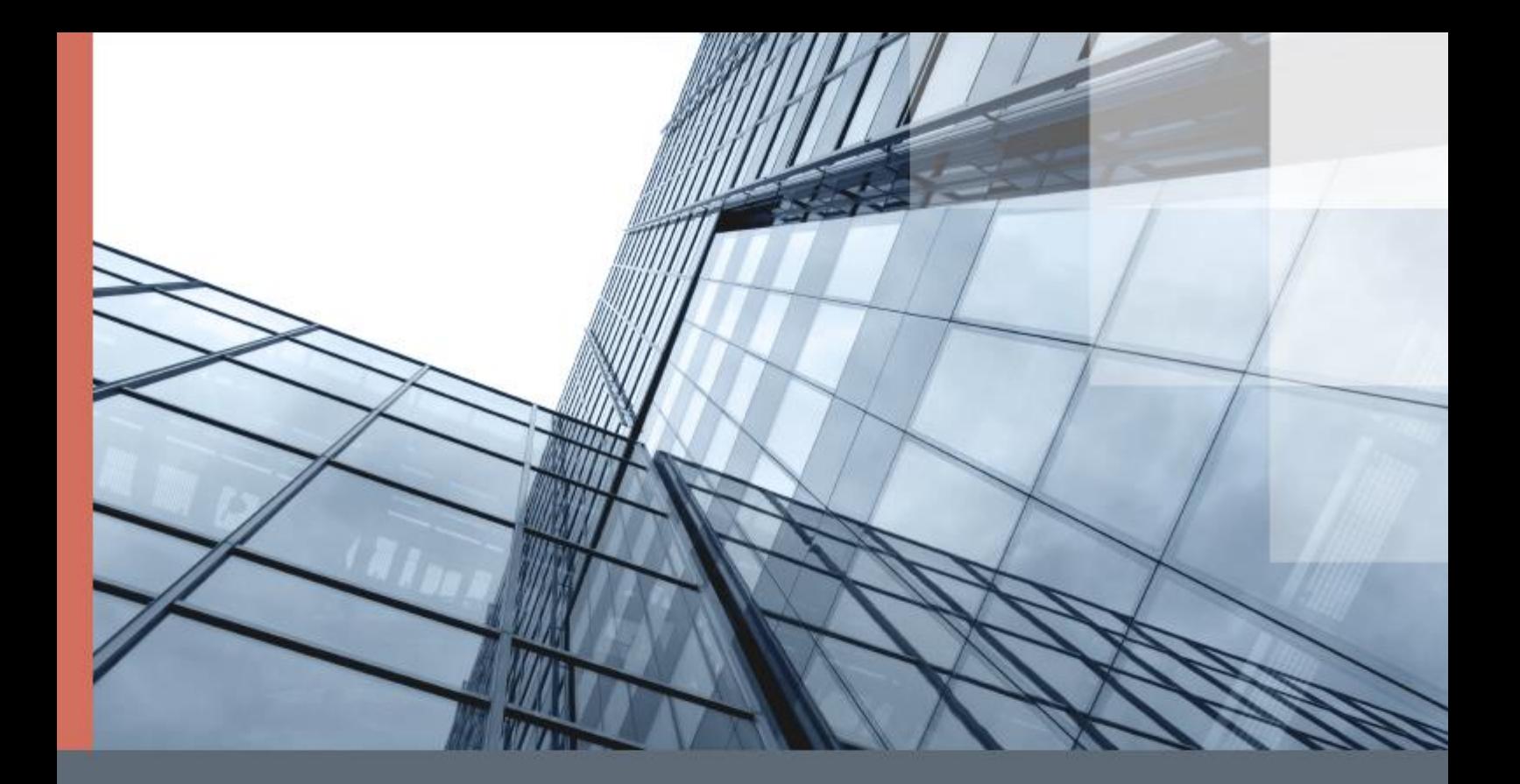

# ViPNet Client 4U for Linux **SDK**

Справочник разработчика

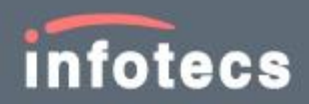

© АО «ИнфоТеКС», 2021

ФРКЕ.00239-01 33 01

Версия продукта 4.12

Этот документ входит в комплект поставки продукта ViPNet, и на него распространяются все условия лицензионного соглашения.

Ни одна из частей этого документа не может быть воспроизведена, опубликована, сохранена в электронной базе данных или передана в любой форме или любыми средствами, такими как электронные, механические, записывающие или иначе, для любой цели без предварительного письменного разрешения АО «ИнфоТеКС».

ViPNet® является зарегистрированным товарным знаком АО «ИнфоТеКС».

Все названия компаний и продуктов, которые являются товарными знаками или зарегистрированными товарными знаками, принадлежат соответствующим владельцам.

АО «ИнфоТеКС»

127083, Москва, улица Мишина, д. 56, стр. 2, этаж 2, помещение IX, комната 29

Телефон: +7 (495) 737-6192, 8-800-250-0260 — бесплатный звонок из России (кроме Москвы)

Веб-сайт: [infotecs.ru](https://infotecs.ru/)

Служба поддержки: [hotline@infotecs.ru](mailto:hotline@infotecs.ru)

# Содержание

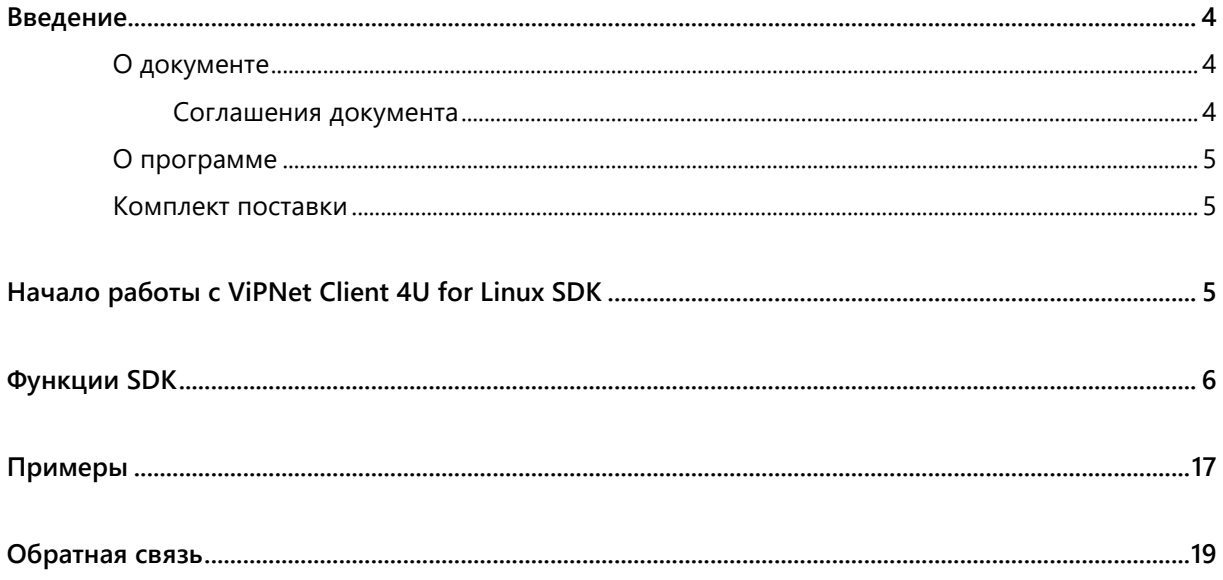

## <span id="page-3-0"></span>Введение

### <span id="page-3-1"></span>О документе

Данный документ содержит инструкции по использованию SDK ViPNet Client 4U for Linux и описание функций этого SDK.

Документ предназначен для разработчиков, обеспечивающих взаимодействие программы ViPNet Client 4U for Linux с другими программами.

### <span id="page-3-2"></span>Соглашения документа

Ниже перечислены соглашения, принятые в этом документе для выделения информации.

*Таблица 1. Обозначения, используемые в примечаниях*

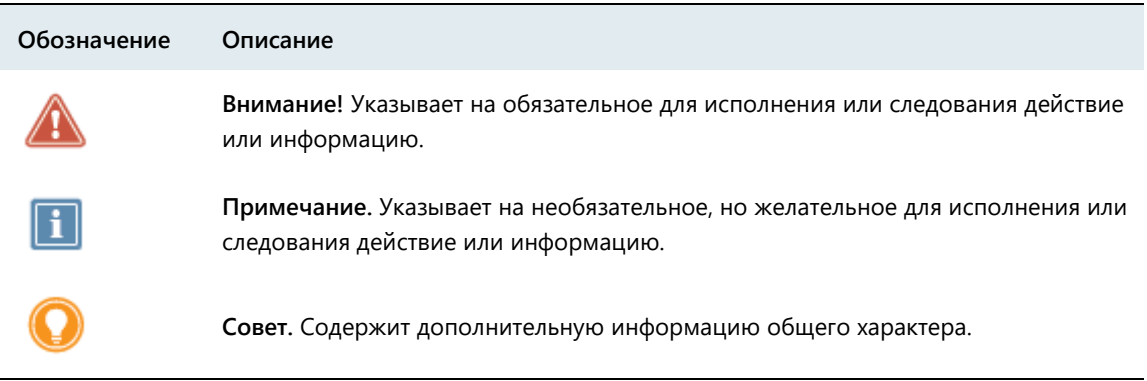

| Обозначение                 | Описание                                                                                                    |
|-----------------------------|----------------------------------------------------------------------------------------------------|
| Название                    | Название элемента интерфейса. Например, заголовок окна, название<br>поля, кнопки или клавиши.                                     |
| Клавиша+Клавиша             | Сочетание клавиш. Чтобы использовать сочетание клавиш, следует<br>нажать первую клавишу и, не отпуская ее, нажать вторую клавишу. |
| Меню > Подменю ><br>Команда | Иерархическая последовательность элементов. Например, пункты меню<br>или разделы на панели навигации.                             |
| Код                         | Имя файла, путь, фрагмент текстового файла (кода) или команда,<br>выполняемая из командной строки.                                |

*Таблица 2. Обозначения, используемые для выделения информации в тексте*

## <span id="page-4-0"></span>О программе

Программа ViPNet Client 4U for Linux предназначена для защиты IP-трафика на компьютерах с ОС Linux путем шифрования IP-пакетов.

С помощью программы ViPNet Client 4U for Linux, установленной на компьютере, вы можете подключаться к сетевым узлам ViPNet или узлам, которые туннелируются координаторами ViPNet, по защищенным каналам и получать доступ к размещенным на этих узлах ресурсам: корпоративным веб-порталам, электронной почте, системе IP-телефонии, различным серверам и другим корпоративным сервисам.

### <span id="page-4-1"></span>Комплект поставки

Комплект поставки программы ViPNet Client 4U for Linux включает следующее:

- Пакеты установки в форматах DEB, RPM и IPK для консольной и графической версий программы ViPNet Client 4U for Linux.
- Библиотека ViPNet Client 4U for Linux SDK.
- Документы в формате PDF:
	- o «ViPNet Client 4U for Linux. Руководство администратора».
	- o «ViPNet Client 4U for Linux. Руководство пользователя».
	- o «ViPNet Client 4U for Linux. Соответствие пакетов установки поддерживаемым платформам».
	- o «ViPNet Client 4U for Linux. Установка на промышленные контроллеры».
	- o «ViPNet Client 4U for Linux. Установка на контроллер Wago».
	- $\circ$  «ViPNet Client 4U for Linux. Лицензионные соглашения на компоненты сторонних производителей».
	- o «ViPNet Client 4U for Linux SDK. Справочник разработчика».

## <span id="page-4-2"></span>Начало работы с ViPNet Client 4U for Linux SDK

Чтобы начать работу с ViPNet Client 4U for Linux SDK, выполните следующие действия:

**1** Установите программу ViPNet Client 4U for Linux. При этом будут установлены следующие файлы ViPNet Client 4U for Linux SDK:

o Заголовочные файлы:

/usr/include/vipnet/cipher\_api.h, /usr/include/vipnet/vpn\_api.h.

- o Библиотека /usr/lib/vipnet/libvpn\_api.so.
- o Контрольные суммы этих файлов.
- **2** Подключите заголовочные файлы в ваши исходные коды:

```
#include <vipnet/vpn_api.h>
#include <vipnet/cipher_api.h>
```
- **3** При сборке проекта выполните линковку с библиотекой libvpn\_api.so.
- **4** Проверьте, что версия SDK, с которой собирается программа ViPNet Client 4U for Linux, соответствует версии SDK, поставляемой вместе с программой ViPNet Client 4U for Linux:

```
if( VPN API VERSION != GetVpnApiVersion() )
{
     return "Version mismatch";
}
if( CIPHER_API_VERSION != GetCipherApiVersion() )
{
     return "Version mismatch";
}
```
**5** Получите структуры с указателями на функции SDK:

```
ItcsVpnApi* api = GetVpnApi();
```

```
ItcsCipherApi* capi = GetCipherApi();
```
Если в результате будут возвращены ненулевые указатели, то вы сможете вызывать [функции](#page-5-0)  [SDK](#page-5-0) (на стр. [6\)](#page-5-0).

<span id="page-5-0"></span>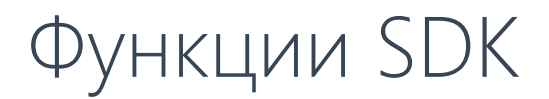

#### *Таблица 3. ItcsVpnApi*

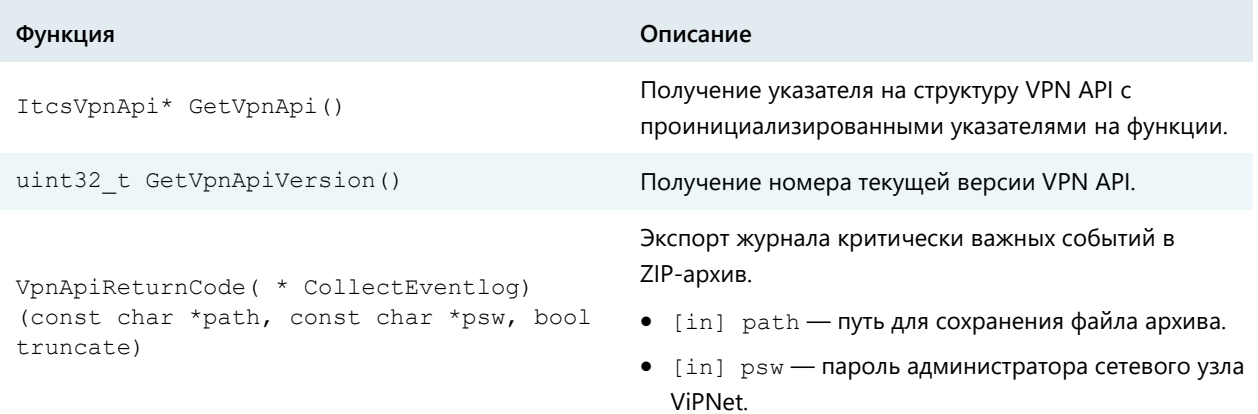

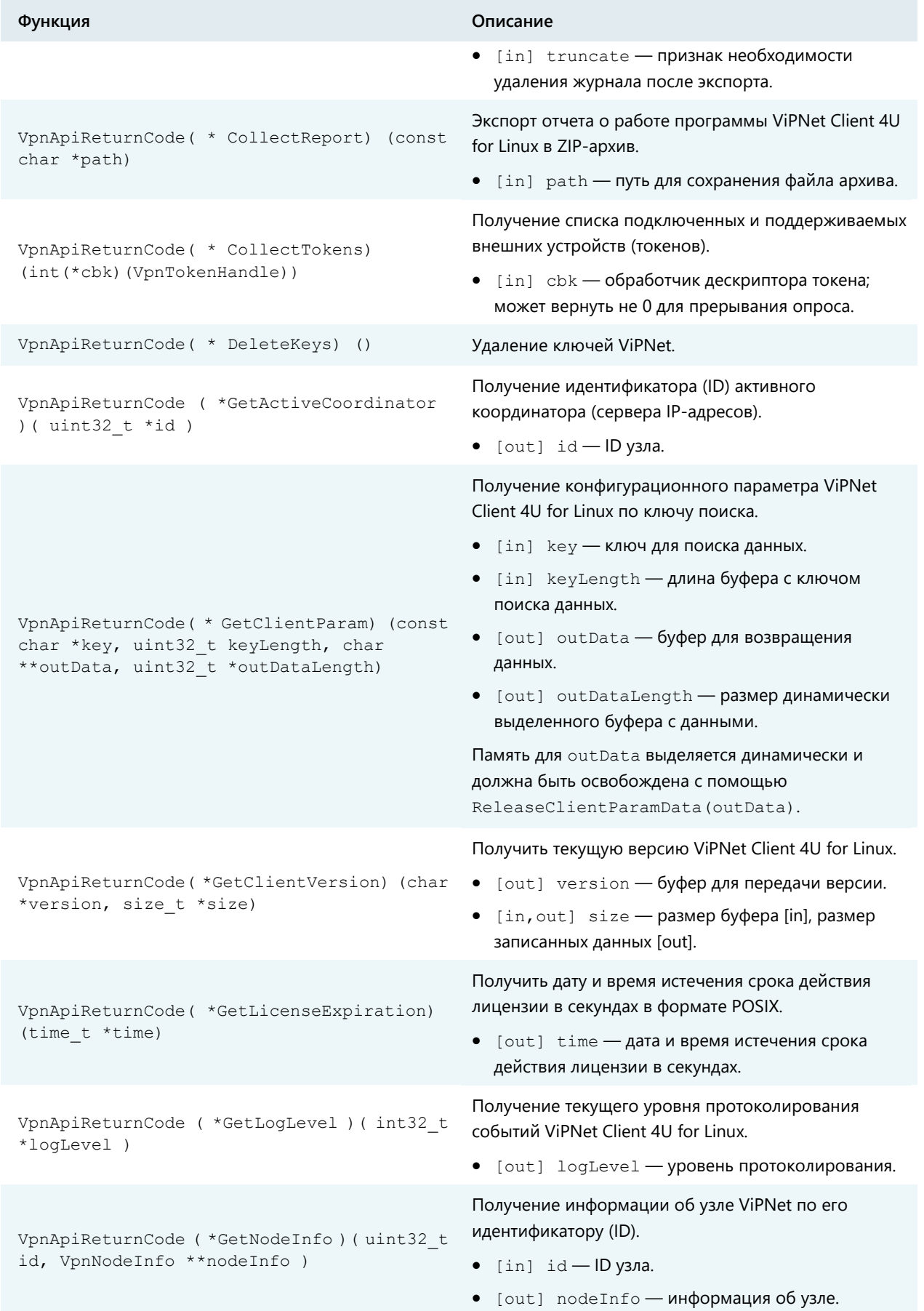

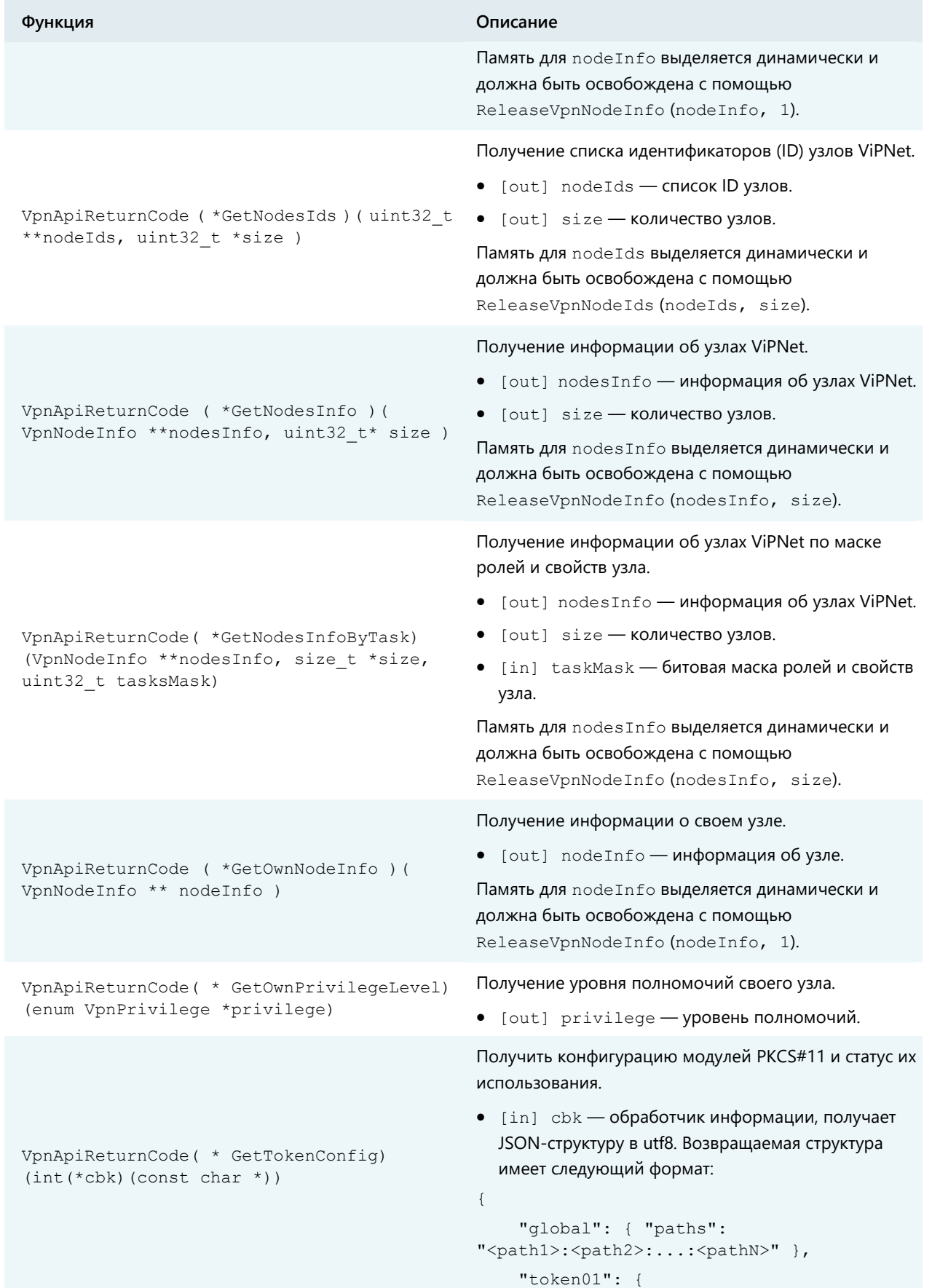

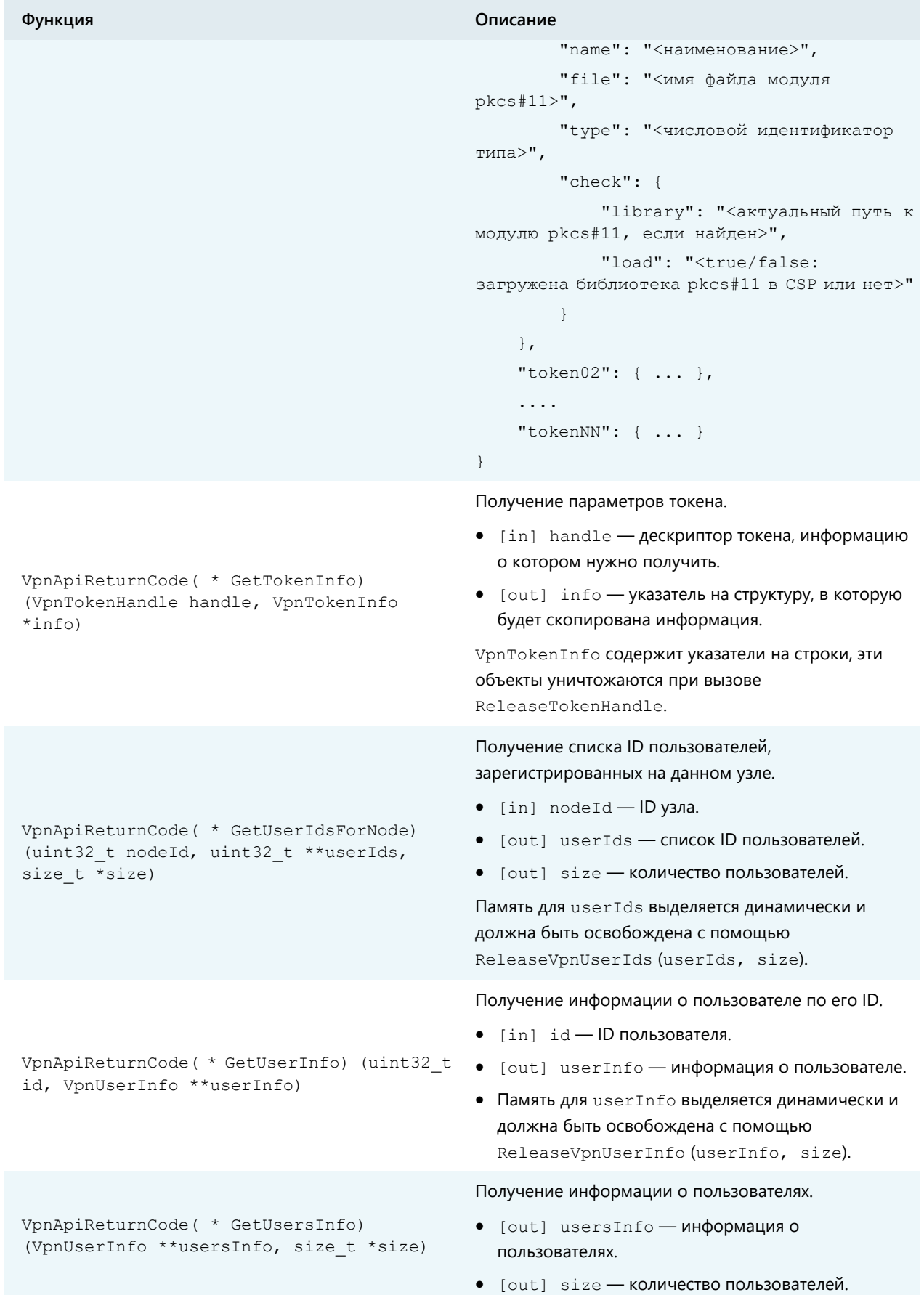

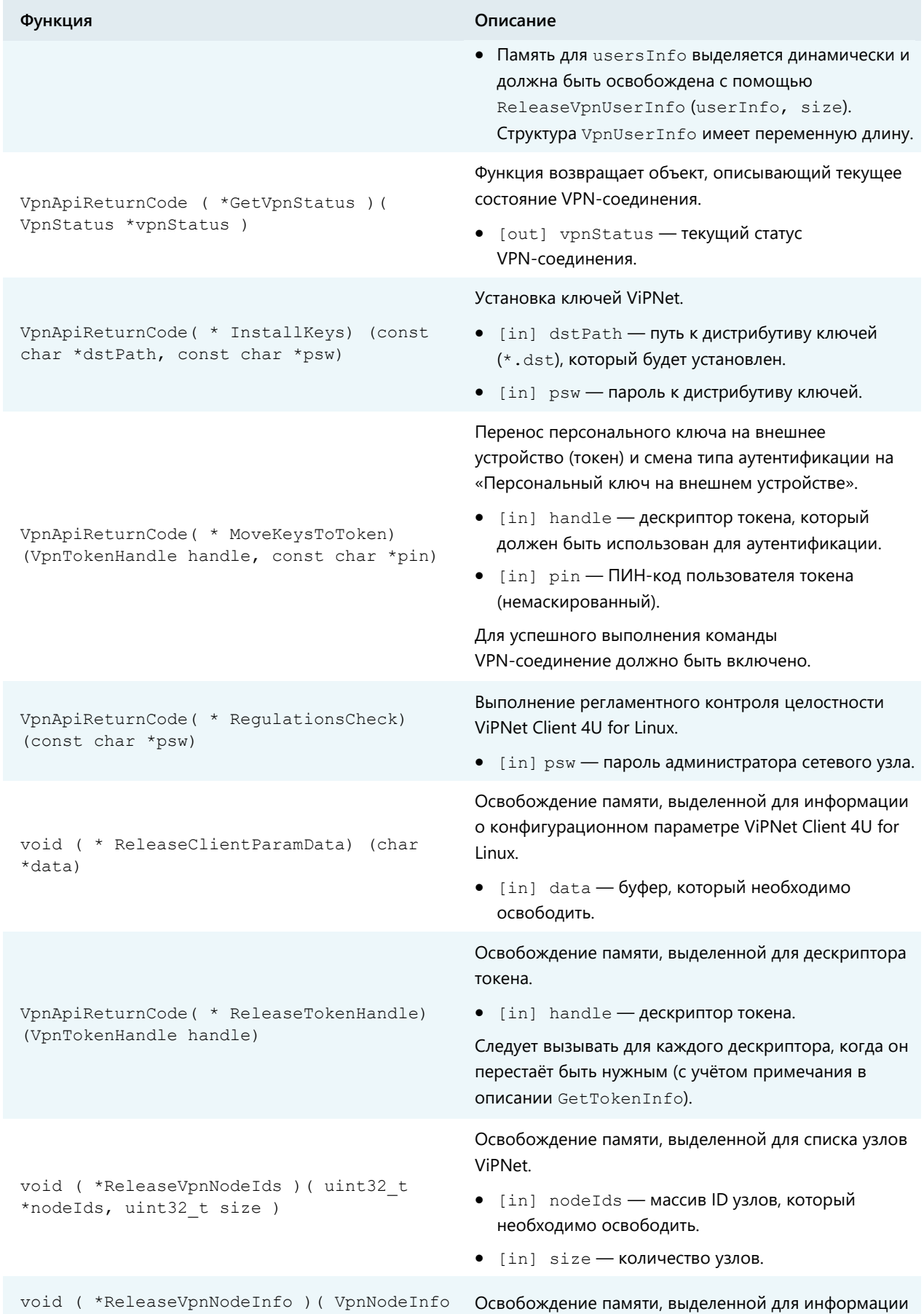

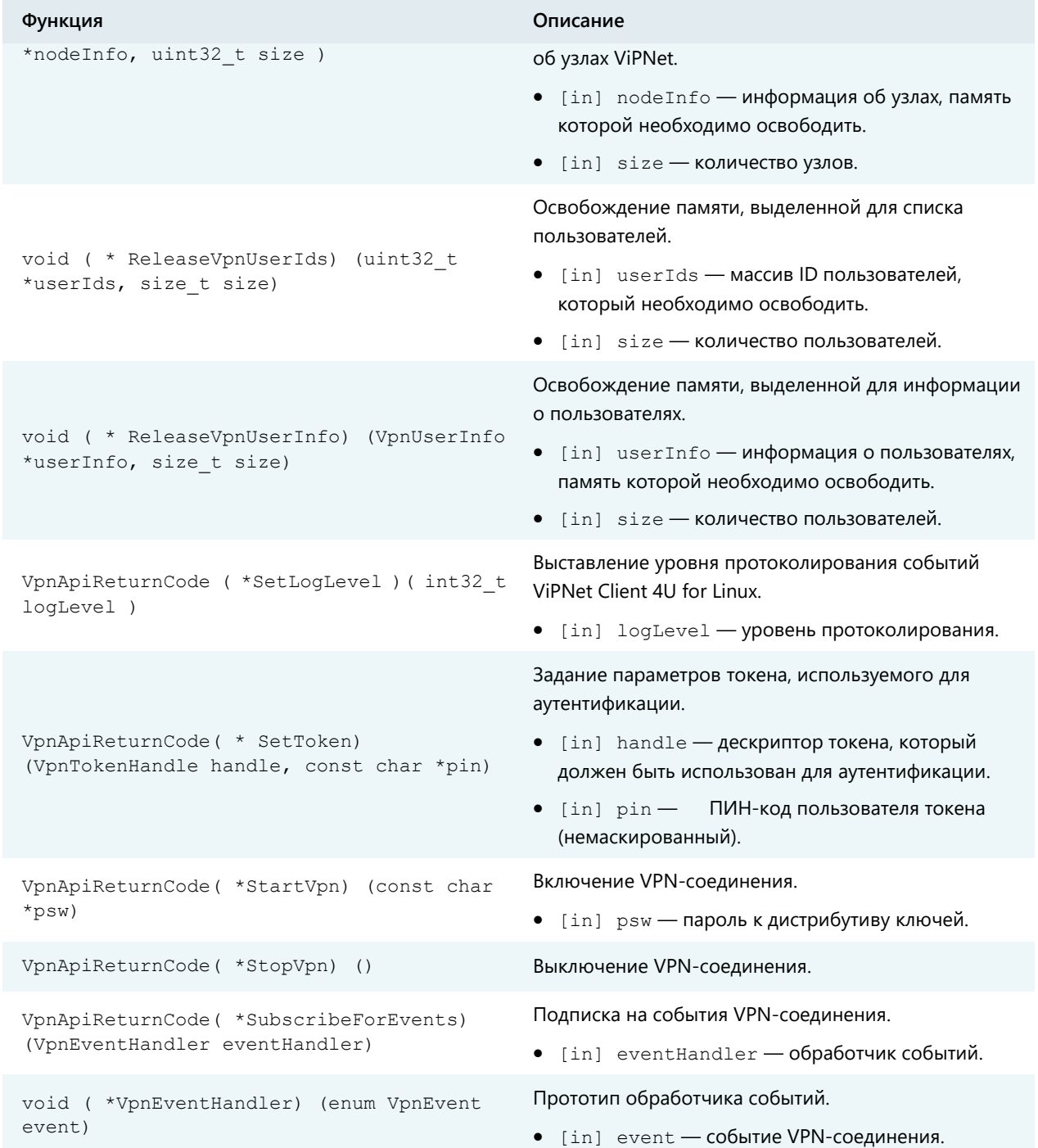

#### *Таблица 4. ItcsCipherApi*

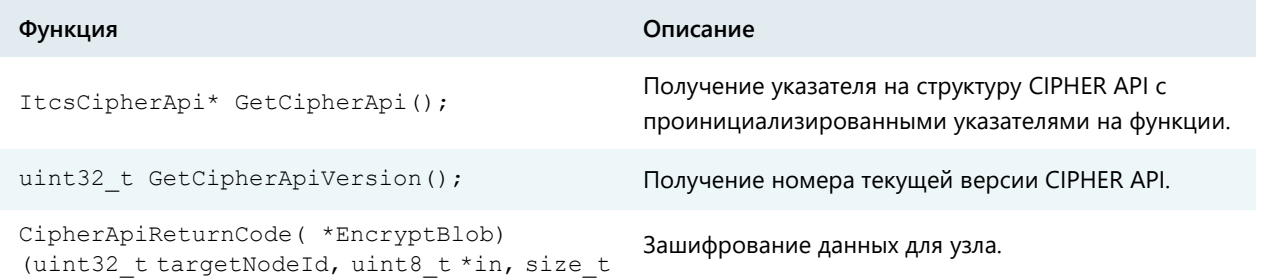

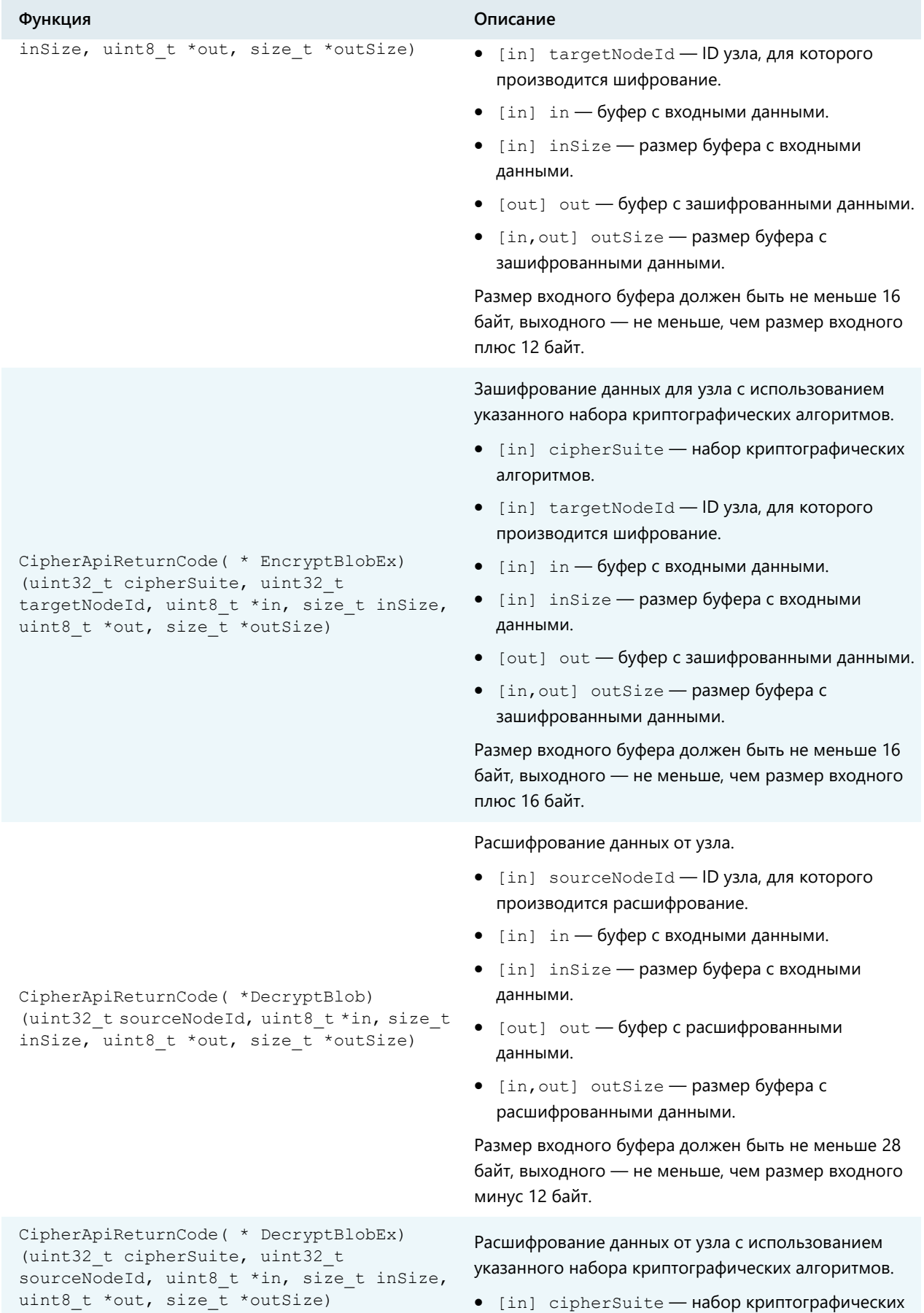

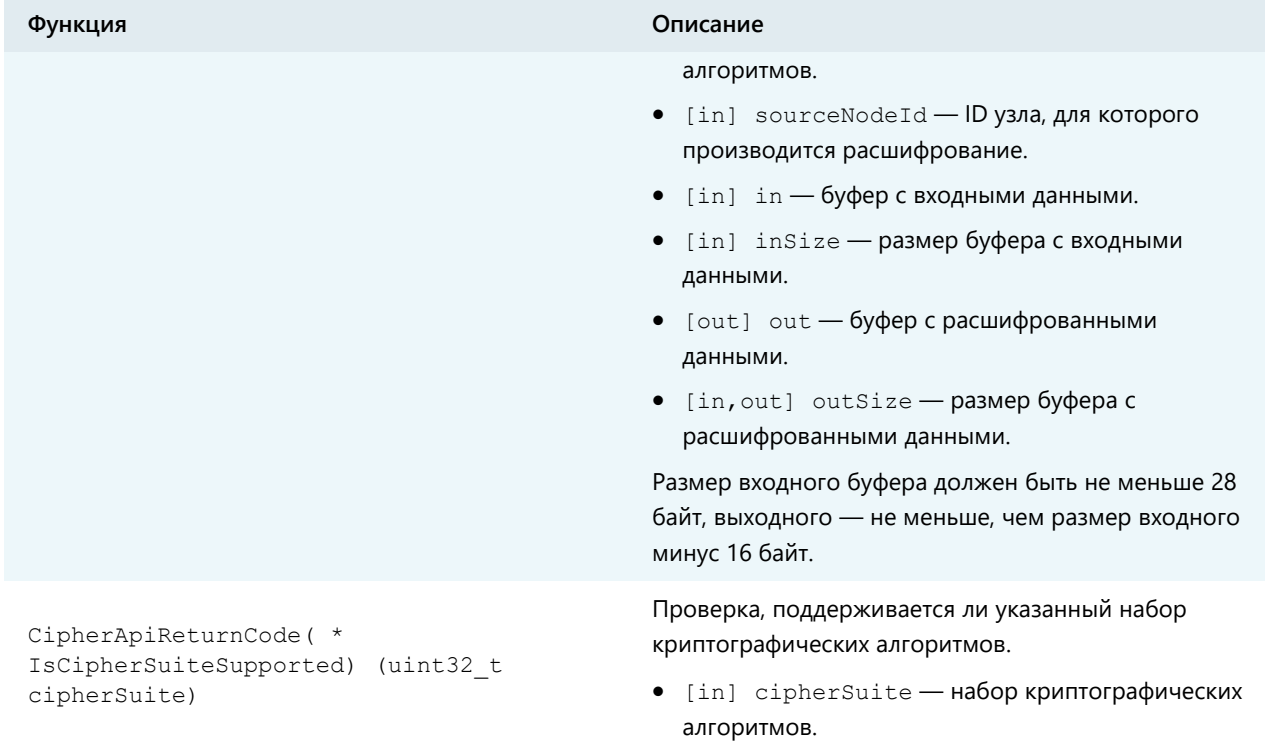

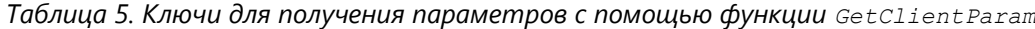

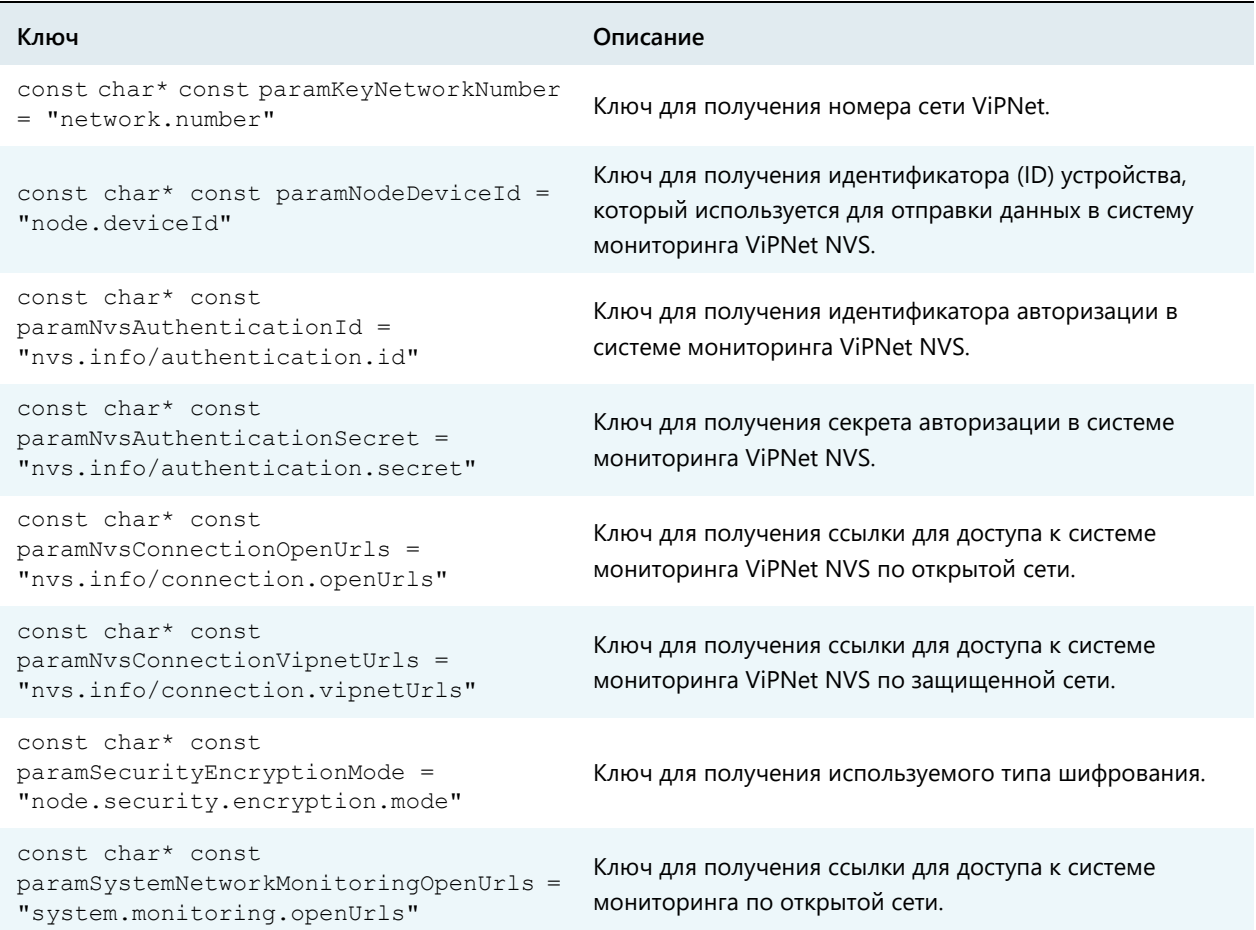

### **Ключ Описание**

```
const char* const 
paramSystemNetworkMonitoringVipnetUrl
s = "system.monitoring.vipnetUrls"
```
Ключ для получения ссылки для доступа к системе мониторинга по защищенной сети.

#### *Таблица 6. VpnApiReturnCode*

| Поле                | Описание                                                                            |
|---------------------|-------------------------------------------------------------------------------------|
| uint32 t code       | Код возврата функций (0 — успешное завершение).                                     |
| const char* message | Сообщение об ошибке (пустое при успешном<br>завершении).                            |
|                     | Не требует освобождения памяти. Сообщение хранится<br>до следующего вызова команды. |

*Таблица 7. CipherApiReturnCode*

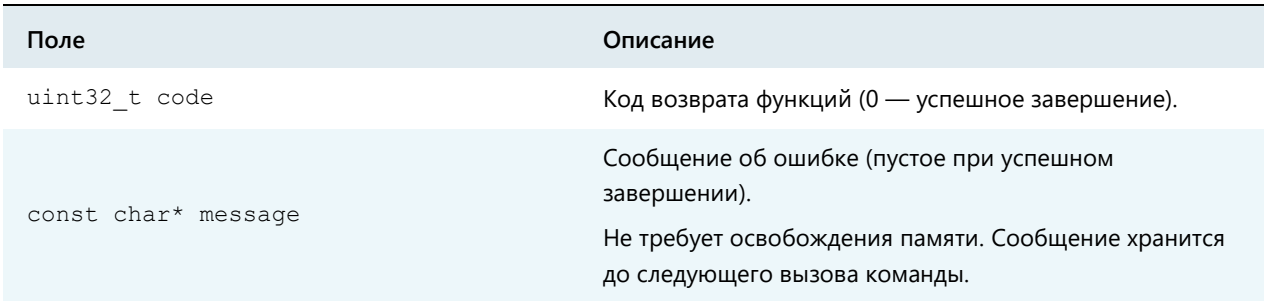

#### *Таблица 8. VpnStatus*

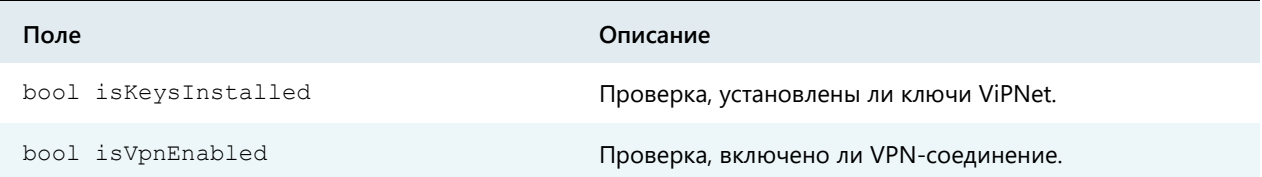

#### *Таблица 9. VpnNodeInfo*

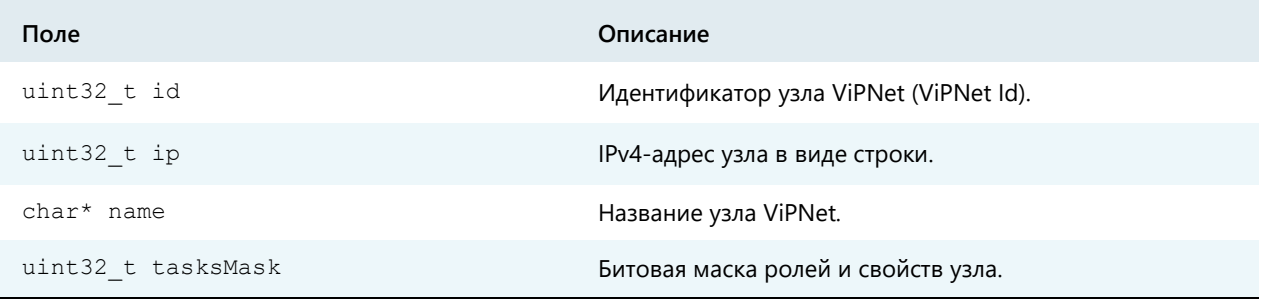

*Таблица 10. VpnUserInfo*

| Поле                  | Описание                                    |
|-----------------------|---------------------------------------------|
| uint32 t id           | Идентификатор (ID) пользователя.            |
| char* name            | Имя пользователя.                           |
| uint32 t NumNodes     | Количество связанных с пользователем узлов. |
| uint32 t relatedNodes | Список связанных с пользователем узлов.     |

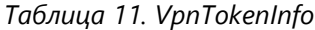

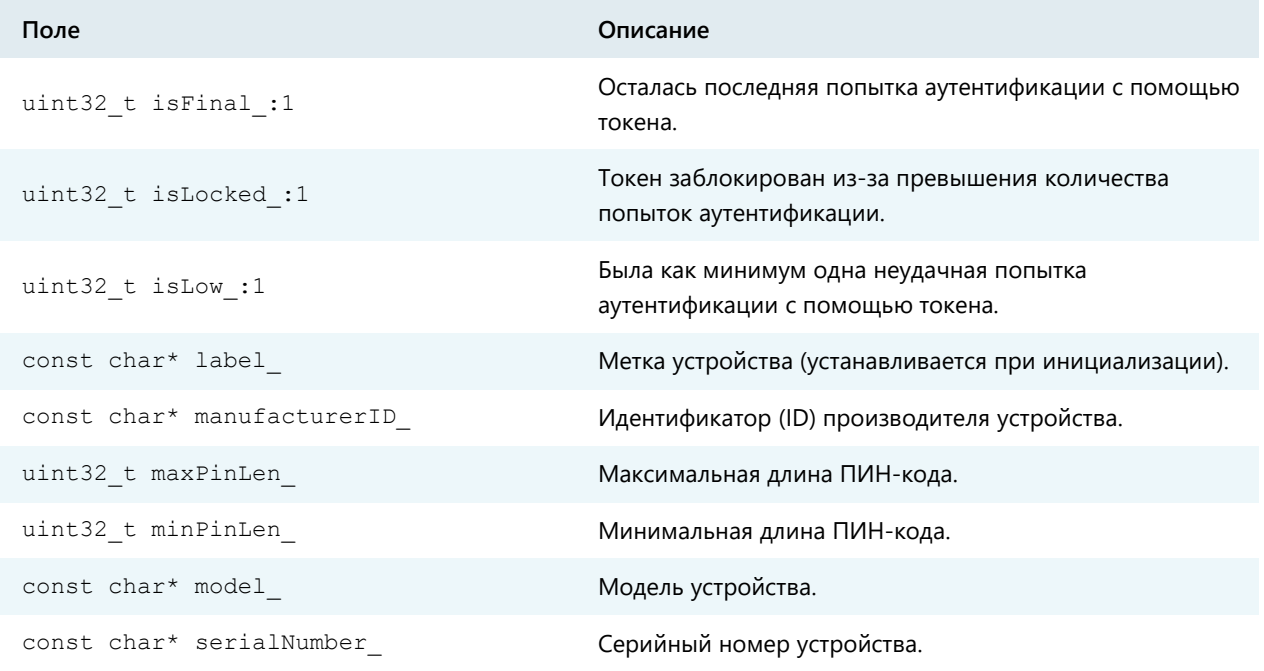

#### *Таблица 12. VpnNodeTasksMask*

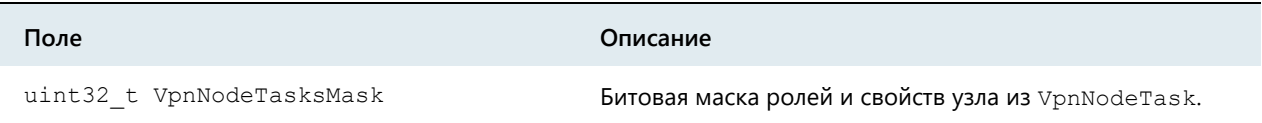

#### *Таблица 13. VpnTokenHandle*

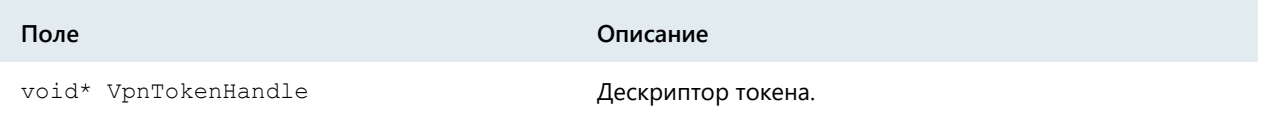

#### *Таблица 14. VpnEvent*

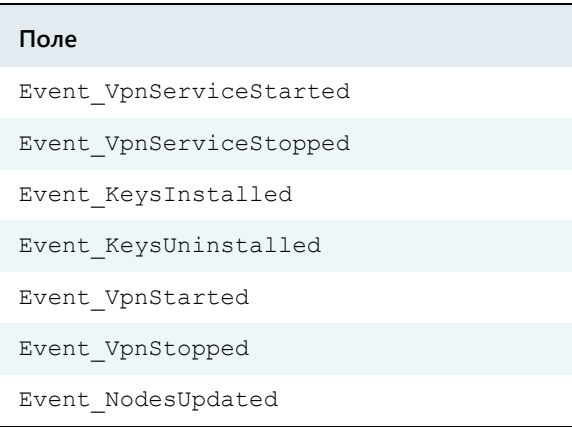

#### *Таблица 15. VpnNodeTask*

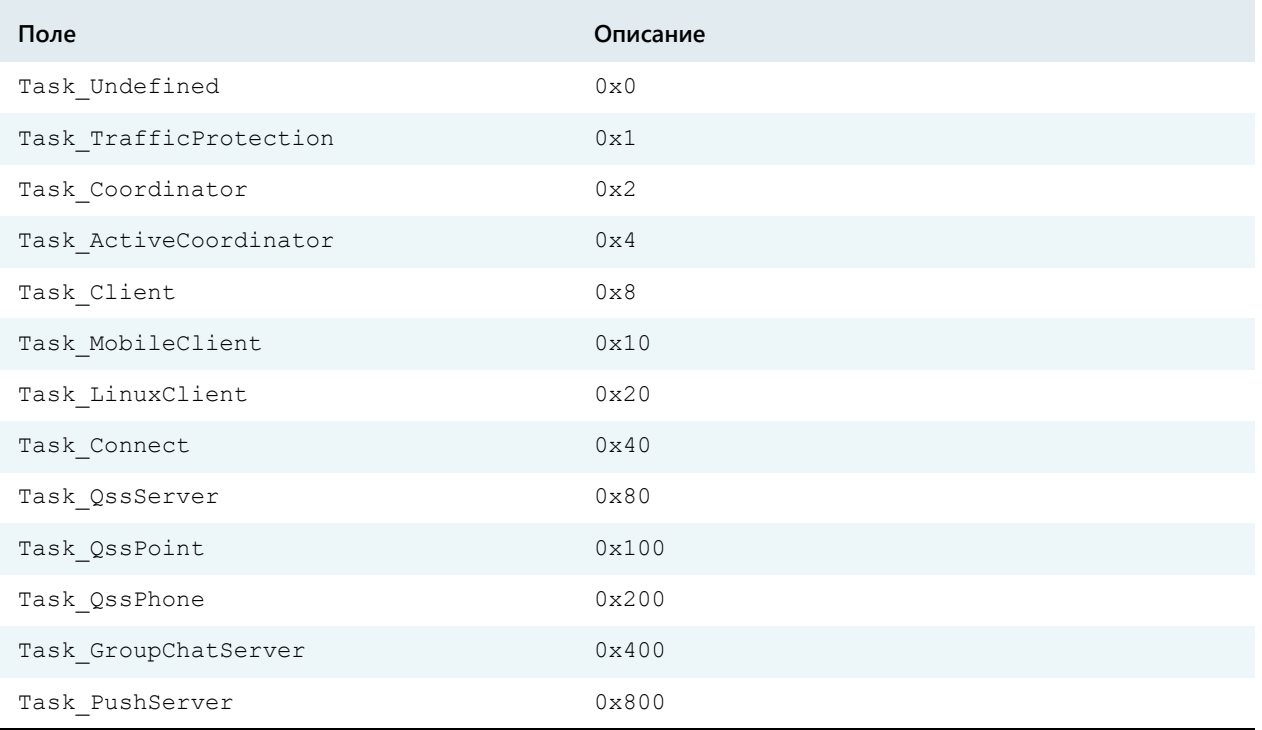

#### *Таблица 16. VpnPrivilege*

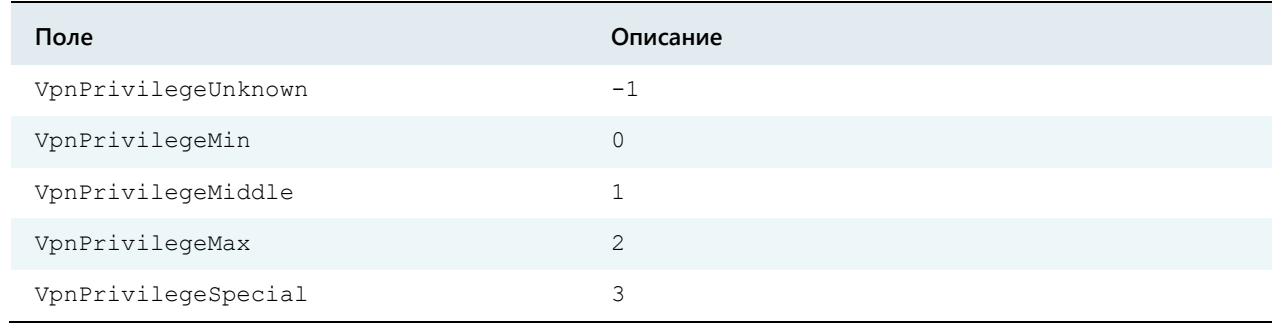

#### *Таблица 17. VpnNodeTasksMaskAll*

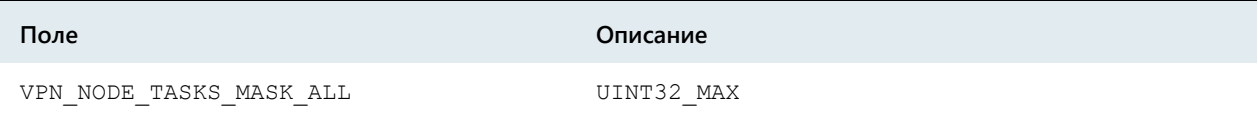

#### *Таблица 18. CipherSuite*

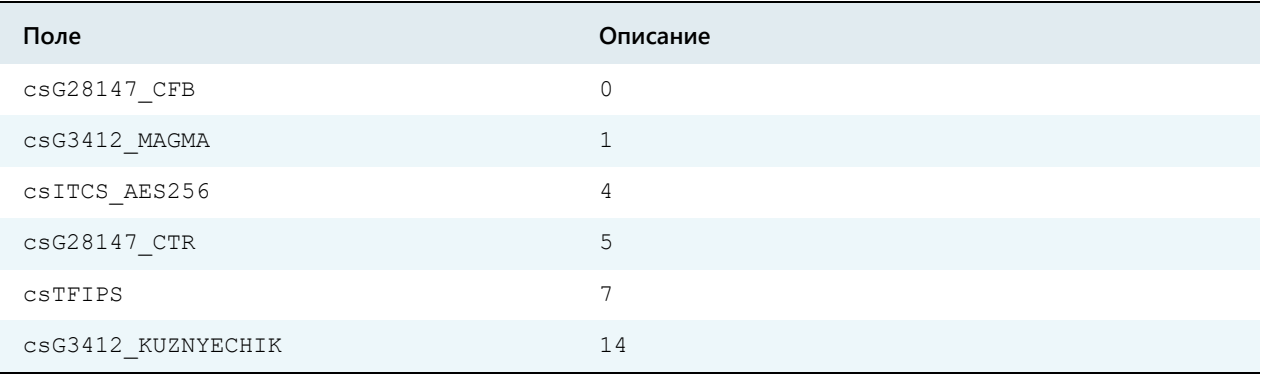

#### *Таблица 19. CryptoResult*

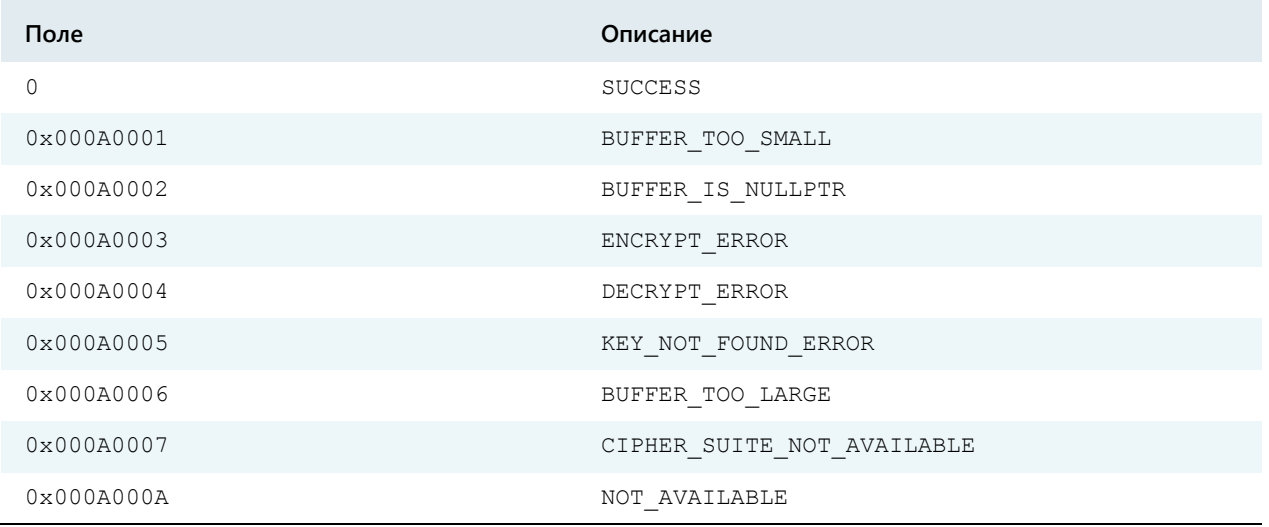

#### *Таблица 20. CipherApiVersion*

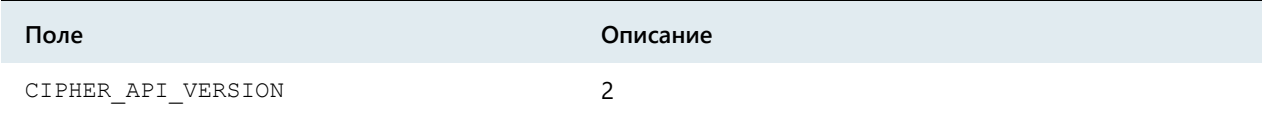

## <span id="page-16-0"></span>Примеры

В данном разделе приведены примеры обращения к функциям SDK ViPNet Client 4U for Linux.

```
// Подключение заголовочных файлов
#include <vipnet/vpn_api.h>
#include <vipnet/cipher_api.h>
// Проверка соответствия версии SDK, с которой собирается программа, и версии SDK, 
поставляемой с программой
if( VPN API VERSION != GetVpnApiVersion() )
{
   return 1;
}
if( CIPHER_API_VERSION != GetCipherApiVersion() )
{
   return 1;
}
// Получение структуры с указателями на функции SDK
ItcsVpnApi* api = GetVpnApi();
ItcsCipherApi* capi = GetCipherApi();
// Получение статуса работы клиента
VpnStatus status;
VpnApiReturnCode code = api->getVpnStatus(&status);
if(code.code = 0)
{
   return 2;
}
// Зашифровать строку на ключах узла c id 0x1111
uint8 t out[1000] = {0};uint8_t in[] = "to be encrypted";
size t outLen = 1000;
capi->encryptBlob(0x1111, in, sizeof(in), out, &outLen);
// Получить список узлов
size t size = 0;
uint32 t *nodeIds;
VpnApiReturnCode code = api->getNodesIds(&nodeIds, &size);
if(code.code := 0 || !nodeIds || !size)
{
   return 3;
}
api->releaseVpnNodeIds( nodeIds, size );
```
## <span id="page-18-0"></span>Обратная связь

#### Дополнительная информация

Сведения о продуктах и решениях ViPNet, распространенные вопросы и другая полезная информация собраны на сайте ИнфоТеКС:

- [Информация о продуктах ViPNet](https://infotecs.ru/product/).
- [Информация о решениях ViPNet](https://infotecs.ru/resheniya/).
- [Часто задаваемые вопросы](https://infotecs.ru/support/faq/).
- [Форум пользователей продуктов ViPNet](https://infotecs.ru/forum/).

#### Контактная информация

Если у вас есть вопросы, свяжитесь со специалистами ИнфоТеКС:

- Единый многоканальный телефон:
	- +7 (495) 737-6192,

8-800-250-0-260 — бесплатный звонок из России (кроме Москвы).

Служба поддержки: [hotline@infotecs.ru.](mailto:hotline@infotecs.ru)

[Форма для обращения в службу поддержки через сайт](https://infotecs.ru/support/request/).

Телефон для клиентов с расширенной поддержкой: +7 (495) 737-6196.

Отдел продаж: [soft@infotecs.ru.](mailto:soft@infotecs.ru)

Если вы обнаружили уязвимости в продуктах компании, сообщите о них по адресу [security-notifications@infotecs.ru](mailto:security-notifications@infotecs.ru). Распространение информации об уязвимостях продуктов компании ИнфоТеКС регулируется [политикой ответственного разглашения](https://infotecs.ru/disclosure.php).